# **TABLE OF CONTENTS**

| Getting Started                 | . 2 |
|---------------------------------|-----|
| System Requirements             |     |
| Installation                    |     |
| Controls                        | . 3 |
| ntroduction                     | . 3 |
| Characters                      | . 3 |
| Single-Player Controls          | . 4 |
| Menus                           | . 7 |
| n-Game Interface                | . 8 |
| Neapons and Gadgets             | 10  |
| Multiplayer                     | 10  |
| Narranty inside front co        | ver |
| Technical Supportinside back co | ver |

## **GETTING STARTED**

# **System Requirements**

Supported OS: Windows Vista® /Windows® XP (only)

Processor: 3 GHz Pentium® 4 or AMD Athlon™ 3000 (3.5 GHz Pentium 4 or AMD Athlon 3500 recommended)

RAM: 1 GB

Video Card: 128 MB DirectX® -compliant, Shader 3.0-enabled video card (256 MB

recommended) (see supported list\*)

Sound Card: DirectX-compliant sound card

**DirectX Version:** DirectX 9.0c (included on disc)

**DVD-ROM:** 4x DVD-ROM **Hard Drive Space:** 7 GB

Peripherals Supported: Windows-compliant keyboard and mouse, Xbox 360® Controller for

Windows

Multiplay: Broadband connection with 128 kbps upstream or faster

\*Supported Video Cards at Time of Release

ATI® RADEON® X1600-1950/HD 2000/3000 series

NVIDIA GeForce® 6600-6800/7/8 series

Laptop versions of these cards may work but are NOT supported.

These chipsets are the only ones that will run this game. For the most up-to-date minimum requirement listings, please visit the FAO for this game on our support website at:

http://support.ubi.com.

NVIDIA® nForce™ or other motherboards/soundcards containing the Dolby® Digital Interactive Content Encoder required for Dolby Digital audio.

**NOTICE:** This game contains technology intended to prevent copying that may conflict with some disc and virtual drives.

## Installation

# Installing Tom Clancy's Rainbow Six® Vegas 2

To install Tom Clancy's Rainbow Six Vegas 2, follow these simple steps:

- Insert the Tom Clancy's Rainbow Six Vegas 2 Installation DVD into your DVD-ROM drive. The Autorun menu should appear. If it does not, browse to your DVD drive and double-click on the Launcher.exe file.
- Click the Install button. The installation wizard will walk you through the setup and installation process for the game.
- 3. After installing the game, select Ubisoft/Tom Clancy's Rainbow Six Vegas 2/Play Rainbow Six Vegas 2 from your Start menu or double-click the Tom Clancy's Rainbow Six Vegas 2 shortcut on your desktop (if you selected to have one created during installation). Doing either of these starts the game.

## Uninstalling Tom Clancy's Rainbow Six Vegas 2

To uninstall Tom Clancy's Rainbow Six Vegas 2, follow these simple steps:

- Insert the Tom Clancy's Rainbow Six Vegas 2 Installation DVD into your DVD-ROM drive. The Autorun menu should appear.
- When the Autorun menu appears, click on the Uninstall button. This will automatically uninstall all components of Tom Clancy's Rainbow Six Vegas 2.

# CONTROLS

| ACTION              | KEY          |
|---------------------|--------------|
| Move Forward        | W            |
| Move Backward       | S            |
| Strafe Left         | A            |
| Strafe Left         | D            |
| Crouch              | С            |
| Toggle Walk         | Caps Lock    |
| Sprint              | Shift        |
| Fire                | Left-click   |
| Take Cover          | Right-click  |
| Interact / Move-To  | Space Bar    |
| Zoom                | Middle-click |
| Reload              | R            |
| Rate of Fire        | . (Period)   |
| Inventory           | E            |
| Throw Grenades      | Q            |
| Pistol              | 1            |
| Primary Weapon 1    | 2            |
| Primary Weapon 2    | 3            |
| Gadget 1            | 4            |
| Gadget 2            | 5            |
| Night Vision        | X            |
| Heat Vision         | Z            |
| Rules of Engagement | G            |
| Tag Enemies         | T            |
| Tactical Map        | Tab          |
| Team Order: Up      | В            |
| Team Order: Left    | V            |
| Team Order: Right   | N            |
| Hold / Regroup      | Left Alt     |
| Chat (all)          | Υ            |
| Chat (team only)    | U            |

# INTRODUCTION

While scrambling to prevent a deadly attack on Sin City, Rainbow unveils a shocking betrayal that could tear the team apart.

# **CHARACTERS**

# **Team Rainbow**

In Tom Clancy's Rainbow Six Vegas 2, you control an elite team of Rainbow operatives.

## **Bishop**

#### **Team Leader**

You play Bishop, a battlefield veteran called back to service in a time of crisis.

#### Six

#### Rainbow Leader

The highest-ranking member of Rainbow. Six takes an active role in overseeing your mission.

## **Bravo Team**

Though Bravo Team's members often change, Bishop will rely heavily on two teammates and two support staff:

## Jung Park

#### **Electronics and Recon Specialist**

Jung was trained in counterterrorism during his service with the Korean Army's Special Forces. Despite his quiet nature, Jung's exceptional computer skills make him a vital member of the ground team.

#### Michael Walter

#### **Heavy Weapons and Demolition Expert**

Mike has a special appreciation of Rainbow's extensive armory, but he still prefers to deal with the more explosive variety. Mike has served with the Royal Marines as well as the SAS.

# **Support Staff**

Accompanying you on missions and vital to your overall success are your two key support officers:

#### Sharon Judd

#### Information Officer

Sharon worked intelligence for years with the Israeli Mossad before joining Rainbow. She retrieves, analyzes, and provides critical mission data to Bravo from the helicopter.

## Gary Kenyon

#### **Chopper Pilot**

As a veteran pilot of both the New Zealand and British Royal Air Forces, Gary's flight skills are impressive. The team depends on Gary as he skillfully maneuvers them into terrorist hotspots.

# SINGLE-PLAYER CONTROLS

# Move/Crouch/Sprint

#### Move

You move your character using the W, S, A, and D keys.

#### Crouch

You can make your character stand or crouch by clicking the C key. This is important in improving your accuracy and in making you less of a target.

#### Sprint

Pressing and holding the Shift key will cause your character to sprint for a brief time. This is useful for moving quickly from cover to cover or avoiding grenades, but you will be unable to fire until you stop. You must regain your breath before sprinting again or your next run will be shorter.

# Look/Zoom

#### Look

You look using the mouse, moving it in the direction you wish to look.

#### Zoom

Clicking the middle mouse button activates your weapon's scope for more precise shots, allowing you to eliminate enemies partially hidden by cover.

## **Tactical Interface**

#### Move-To

By aiming at a location and pressing the Space Bar, you have access to the most important tool in your arsenal, the Move-To order. With the press of one button, you not only send your team to the location indicated, but you have them perform the default action for that location:

- · Ground/Walls: Move there.
- · Door: Stack at the door.
- · Computer: Hack the computer.
- · Explosive: Disarm the explosive.
- · Rappel Point: Set up for rappel.
- · Ladder: Go to and climb the ladder.
- Fast Rope Point: Set up for fast rope.
- · KO'd Teammate: Heal injured teammate.

## Hold/Regroup

Pressing the left Alt key always orders your team to either Hold or Regroup back with you. This quick, easy function puts the team at your disposal as quickly as possible and allows you to adjust orders on the fly.

### Tactical Interface

Once you send your team to an interactive location, the Tactical Interface icons appear on-screen, showing you which actions are now available for your team to perform. Press the V, B or N key to order the team to perform a specific action.

## **Fire**

Press the left mouse button to fire your weapon.

# **Use Gadget**

Press the Q key to use a gadget. When using an explosive, press the Q key a second time to trigger the detonator.

## Action

By pressing the Space Bar you can interact with certain objects, such as doors and rappel points. Knowing where you can interact with the environment may give you more options when storming a location.

# **Vision Mode/Vision Mode Menu**

## Vision Mode

- Night-Vision Goggles (NVG): With night vision goggles you can see better in darkness. Press
  the X key to activate your NVG.
- Thermal: Thermal goggles detect enemy heat signatures, allowing you to see through smoke
  and in darkness. You can also detect explosive traps more easily and see through walls of a
  certain thickness/type. Press the Z key to activate your Thermal Vision Mode.

# **Reload/Weapon Options**

## Reload

Press the R key to reload.

# Weapon Options Menu

Certain situations call for specific weapon options. To access the Weapon Options menu, press and hold the R key and make your selection. Here are the available options for your weapon:

· Laser: Laser sights allow for better accuracy without relying on the scope.

PROPERTY OF THE PROPERTY OF THE PROPERTY OF TH

- Sound Suppressor: Suppressors let you kill targets without alerting nearby enemies, but they
  also reduce the damage against enemies.
- Rate of Fire: Rate of fire lets you switch between single shot, three-round burst, and fully automatic fire. You can also change this anytime by pressing the . (Period) key.

# Weapon Switch/Inventory

## Pick Up Weapons

Press and hold the E key to pick up weapons from the ground. This ensures you're always armed. You automatically pick up ammunition, but only the ammunition for weapons in your inventory.

### Weapon and Gadget Switch

Press the 1, 2, 3, 4, or 5 keys to quickly switch between items in your arsenal.

## Weapons Menu

To access the Weapons menu, press and hold the E key. From here, use the mouse to:

- · Cycle through weapons: Move the mouse up or down.
- · Cycle through gadgets: Move the mouse left or right.

## **Throw Grenades**

You can order your team to throw grenades at a specific location by pressing the V key or the N key while pointing to your target. Your choice of grenade will change based on your current Rules of Engagement and Team State. (Refer to Rules of Engagement for more information.)

# **Thermal Scanning**

You can call on Sharon to provide you with a Thermal Scan of your surroundings to reveal nearby enemies by pressing the B key. Calling a Thermal Scan makes a radar appear on-screen. Its availability is dependent on your team state.

# Tag Terrorist/Tactical Map/Intel

## Tag Terrorist

To help you plan and coordinate your assault with your teammates, you can tag up to two terrorists as priority targets. To do this, aim at a terrorist and press the T key. A red icon will appear above the terrorist's head. This tells your teammates that the terrorists you tagged are their priorities, leaving you to handle any stragglers.

This is a crucial tactical skill that gives you two major advantages in any gun battle – the element of surprise and control over the situation.

Tagging terrorists provides you with the following tactical advantages:

- It frees you from engaging the same target as your teammates.
- It allows you to handle specific threats, such as a terrorist guarding a bomb or a hostage-taker.
- It works with the snake cam or from behind cover, allowing you to plan your assault tactic better.
- You can use your teammates to distract the terrorists while you outflank them.
- · You can cover your teammates from potential ambushes while they take down targets.
- · Tagged terrorists show up on maps, allowing you to track their movement.
- · You can designate targets during gunfights, giving you greater control and room for improvisation.

### Tactical Map

By holding the Tab key, you can call up the Tactical Map on the screen. Releasing the button removes the map. The map not only reveals the lay of the land, it also shows you navigation points like ladders, doors, and rappel points, as well as your next rally point. You can also use it to see enemies that your teammates see, making it invaluable as a scouting tool.

## **Take Cover**

Take Cover is a vital tactical tool for your survival. It allows you to seek protection behind objects and walls and to see around corners and over objects without exposing yourself to danger. From there, you can observe a situation and plan ahead, direct your team, tag terrorists, or use blind fire to suppress the enemy. When you press and hold the right mouse button near a wall or a cover point, the camera switches to an exterior view of your character. Release the right mouse button to return to first-person view.

Not all cover is reliable, so use your judgment. Bullets can penetrate and even destroy thin cover (like wood, plastic, or fabric) but will be stopped by cement, metal, or treated glass.

# **Rules of Engagement**

The G key allows you to take greater tactical control over your team by deciding whether your team operates quiet and unnoticed or loud, hard, and fast.

- Assault: In this mode, your team will fire on the first target they see, hitting enemies before
  they can react, but generally attracting attention.
- Infiltration: Sometimes the situation calls for covert action. That's when your teammates
  put sound suppressors on their weapons and engage enemies only if engaged first. This is
  slower, but safer.

## **Pause**

To pause the game, press the Esc key.

# MENUS

## Main Menu

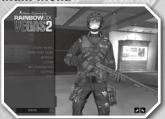

You can navigate your way through the game from the Main Menu. The options available from this screen

- · My Character: Customize your Persistent character and view your rewards.
- Story Mode: This option brings you into the game's campaign, where you can play through the story alone or with another player.
- Terrorist Hunt: The Terrorist Hunt objective is simple: eliminate all terrorists within the chosen map. You can choose to play lone wolf, with your team, or cooperatively with up to three other players.
- Versus: This option brings you to the adversarial section of the game, allowing you to play
  against other players on ubi.com or over a LAN.
- Extras:
  - Options: Edit general settings and buttons mapping.
- Credits: See who made the game.
- Exclusive Content
- Comcast Gift

Note: As you progress through Story mode, you'll be able to resume your game from saved checkpoints. In co-op Story mode, any checkpoints triggered will be saved for the host (for single-player and co-op modes), but the client's saved checkpoints will not change.

# **My Character**

#### Persistent Elite Creation

Persistent Elite Creation, or P.E.C., allows you to build a unique identity and save your progress from one match to another. Win or lose, you gain experience, improve your character over time, and unlock more options to further customize him.

#### Character Creation

Before you deploy with Rainbow, you must create and customize your character. The Character Creation menu will automatically launch the first time you load the game, but is also accessible from the Main Menu through My Character.

Character Creation lets you build a unique-looking character for use in all game modes. You can also use a web cam to photograph your face and overlay it onto your character, putting you directly in the action.

## Outfitting

- Equipment Templates: Equipment templates are a quick and easy way for you to select your gear during the game. You can create up to four favorite equipment presets in order to quickly switch gear between matches.
- Body Armor: Body armor is the style of armor your character wears during matches. It
  protects you from damage, but also affects your movement. Armor falls into three categories:
  Light Armor (light protection, light encumbrance), Medium Armor (medium protection and
  encumbrance), and Heavy Armor (heavy protection and encumbrance).
- Clothing: You may choose from a variety of military- and mercenary-style articles of clothing to lend a unique appearance to your character. More clothing is unlocked as your character rises through the ranks.

## Rewards

As you play the game, you'll earn rewards that will allow you to customize and evolve your character.

## Experience Points (XP)

As you successfully use tactics and skill to progress through the different game modes, you will be rewarded with XP.

#### Ranks

Each time your skill exceeds your rank, you will be promoted. These promotions unlock new gear for your character, and you will be able to see what you have unlocked upon completion of the current mission.

### Advanced Combat Enhancement Specialisation (ACES)

In addition to rewarded XP, you will receive specialization points through the ACES system. Points gained by completing actions within each category will unlock weapons related to that category. Three categories define your in-game actions:

- · Marksman: You will gain Marksman points through the accuracy and range of your shots.
- Close Quarters: You will gain Close Quarters points by successfully combining short range tactics and effective use of gadgets.
- Assault: You will gain Assault points by defeating your opponent's defenses, such as shields and cover.

#### Awards

Achieving distinct milestones during gameplay will give you awards. Some awards celebrate specific points, like completing a Story Mode map or finishing your first Terrorist Hunt mission. Others celebrate skill, with awards going to those players who killed the most characters in a round or completed an objective within a certain time frame.

# Leaderboards (Statistics)

The Leaderboards allow you to view your own statistics for Adversarial matches or view the stats of the best players from around the world in each of the game modes.

# **Service Tag**

Your service tag is a customized three-letter prefix that will allow you to further distinguish yourself from other players.

# IN-GAME INTERFACE

## **Tactical Interface**

The Tactical Interface gives you greater control of your team, turning them into an important tool in observing, planning, and carrying out your assaults.

Displayed in the Tactical Interface are three major components to help you make fast and effective decisions:

- · Team State: Displays your team's current actions.
- · Rules of Engagement: Displays the team mode for either Assault or Infiltration.
- · Order Icons: Displays the current available orders, depending on the environment.

#### Team State

Team State shows you exactly what your team is up to so you have a better understanding of their current action and what you can do with them at a moment's notice.

### Order Icons

The Order icons allow for specific actions that do not break your team's Rules of Engagement. Once you send your team to a location, use the B, V, or N key to select the action you want your team to engage in, even if you're not with them.

| Rules of Enga | agement: Assault |                  |                       |
|---------------|------------------|------------------|-----------------------|
| State         | B key            | V key            | N Key                 |
| Door          | Open and Clear   | Breach and Clear | Open, Frag, and Clear |
| Open Door     | Enter and Clear  | Flash and Clear  | Frag and Clear        |
| Rappelling    | Storm in Window  | Move Up          | Move Down             |

| Rules of Eng | es of Engagement: Infiltration |                        |                        |  |  |
|--------------|--------------------------------|------------------------|------------------------|--|--|
| State        | B key                          | V key                  | N Key                  |  |  |
| Door         | Open and Clear                 | Open, Flash, and Clear | Open, Smoke, and Clear |  |  |
| Open Door    | Enter and Clear                | Flash and Clear        | Smoke and Clear        |  |  |
| Rappelling   | Storm in Window                | Move Up                | Move Down              |  |  |

# **Player Interface**

The Player Interface window contains information specific to your character, including:

### Weapon Information

- · Rate of Fire: Full Auto, Burst, Single Shot.
- · Ammunition left in weapon magazine.
- · Ammunition left in remaining magazines.
- · Weapon name and icon.

#### Gadget

- · Selected gadget name.
- · Amount left.

#### XP Bar

· Current XP and XP needed for next rank.

#### **ACES**

· ACES points.

# **Picture-in-Picture**

Sharon provides you with a live information feed throughout your missions using Picture-in-Picture, your window into mission-critical events.

# **WEAPONS AND GADGETS**

# Weapons

You have access to the following weapons. Like any other tool in your arsenal, weapon choice is another aspect of tactics, allowing you better control over a situation.

- Pistols: You'll find pistols useful when you don't have time to reload your main weapon or when shooting while rappelling.
- Submachine gun: This close-quarters weapon combines the automatic fire of a machine gun
  with the ammunition of a pistol.
- **Light machine gun:** This support weapon generates a tremendous volume of automatic fire at the cost of greater weight and higher ammunition consumption.
- Assault rifles: Use this weapon to neutralize targets in more open areas through greater stopping power.
- Sniper rifles: This weapon delivers more precise single shots over longer distances than other weapon types.
- Shotgun: The best choice in close-combat and defensive weapons, the shotgun will serve you
  well with its short range, low penetration spread, and high stopping power.

# **Gadgets**

You have access to the following tools.

- Frag grenade: This is your basic hand grenade, designed to shred its target with a blast of high-velocity shrapnel.
- · Smoke grenade: This grenade releases a cloud of gray smoke that cloaks movement.
- Flashbang: This grenade produces a blinding flash and deafening bang to confuse and disorient a target without causing serious injury. This is your best tool for assaulting a room containing hostages.
- Breaching charge: Use this explosive device against doors. A charge will effectively destroy a
  door and kill anyone standing right behind it.
- **C4:** This explosive is known for its durability and stability. It will not explode even if struck, cut, or exposed to fire. It only detonates with the use of a remote detonator.
- **Incendiary grenade:** These lethal grenades produce intense heat by means of a chemical reaction. A single lit particle can burn through skin, muscles, and even bone.

# MULTIPLAYER

# **Ubi.com™** Game

Rules for playing via ubi.com are similar to the ones for LAN games. You must be registered to play a ubi.com game. Click on Account in the Multiplayer Game interface to start your Internet browser and connect to the registration page. Enter your login name, password, and email address (in case you forget your password). After registration you can get back to the game interface, enter your login name and password, and move on to the screen allowing you to select a game channel.

# **Multiplayer Modes**

Rainbow Six Vegas 2 supports two Multiplayer modes:

- · Online: Join up to 15 other players for Internet play on ubi.com.
- · LAN: Join up to 15 other players through a Local Area Network.

# **Playing in Matches**

After selecting your player identity, go to the Custom Match screen and choose Player Match or Ranked Match

- Player Matches: Player Matches don't affect your TrueSkill rankings and have no limitations, meaning anyone can join regardless of experience or rank.
- Ranked Matches: Ranked Matches, on the other hand, affect your TrueSkill rating and use your TrueSkill rating to match you with players who are closest to you in skill. Match settings are hard-coded to make fair competitive games and require a minimum of three players per side. Players are welcome to invite their friends into ranked matches until the game has begun.

#### **Ouick Match**

Lets you jump into a game as quickly as possible

#### Custom Match

You can use Custom Match to search for and select a specific type of match.

### Matchmaking System

The search matrix looks for the best match based on the player's skill level, connectivity, language, and advanced match settings. This ensures that the match offered is the best one available at the time.

## Creating a Match

Creating a match allows you to customize any number of conditions while acting as host. This includes choosing the map and dictating time of play, number of players, whether team kills are punished, weapon restrictions, and more.

# **Match Type**

#### Adversarial Mode

Whether alone or as a team, you compete against other players for a variety of objectives in a variety of maps.

**Attack and Defend:** The ultimate goal of these matches is similar – two teams fight for control of an objective. One team assaults the location to gain the objective while the other team defends.

- · Item Extraction: Locate and recover valuable intel before the other team can stop you.
- Hostage Rescue: One team must prevent the other from freeing and escorting hostages to an extraction point.
- Demolition: Plant your bomb in one of two target bomb sites and prevent the other team from defusing it.

Team Deathmatch: Two teams face each other and try to accumulate the most kills.

Deathmatch: A lone wolf battle where each player fights for the most kills.

**Total Conquest:** Teams must capture three satellite transmitters and hold them for 30 seconds in order to win.

**Team Leader:** The teams must support and protect their team leader in order to secure a victory. Leaders can win by making their way to the extraction point. Players can respawn as long as their team leader is alive.

## Cooperative Mode

**Co-op Story:** You and one other player take on the terrorists together as elite Rainbow members. The host player (Bishop) controls the Al teammates, and the guest (Knight) plays along in the story. You can invite a friend to your single-player campaign at any time.

**Co-op Terrorist Hunt:** You and up to three other players cooperate to locate and eliminate all terrorists in the map.

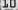

# Register this game now and stay in the know!

It's simple: Go to www.ubireg.com and register your product, and you will receive a coupon code good for 10% off your next purchase at the Ubisoft online store. You can also get exclusive game updates, participate in surveys, and win cool prizes! Look for the details on www.ubi.com!

Thanks, The Ubisoft Team

Tom Clancy's Rainbow Six® Vegas 2

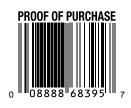

© 2008 Ubisoft Entertainment. All Rights Reserved. Persistent Elite Creation, Ubisoft, Ubi.com, the Ubisoft logo, and the Soldier icon are trademarks of Ubisoft Entertainment in the U.S. and/or other countries. Rainbow Six, Red Storm, and the Red Storm logo are trademarks of Red Storm Entertainment in the U.S. and/or other countries. Red Storm Entertainment, Inc. is a Ubisoft Entertainment company. Microsoft, Xbox, Xbox 360, Xbox LIVE, and the Xbox logos are trademarks of the Microsoft group of companies.

This game incorporates technology of Massive Incorporated ("Massive") that, when activated, enable the presentation of in-game advertisements and other in-game objects which are uploaded temporarily to your personal computer or game console and changed during online game play. As part of this process, when Massive technology is activated, Massive may have access to your Internet Protocol address. Your Internet Protocol address, and other basic anonymous information, available to Massive are temporarily used by Massive for the general purposes of transmitting and measuring in-game advertising. Massive does not use any information for the purpose of discovering your personal identity. For additional details regarding Massive's in-game advertising practices, and to understand your options with respect to in-game advertising and data collection when Massive technology is activated, please see Massive's privacy policy at: http://www.massiveincorporated.com/privacy.htm. The trademarks and copyrighted material contained in all in-game advertising are the property of the respective owners. Portions of this product are © 2006 Massive Incorporated. All rights reserved.